## Vorkurs – Teil 2

#### FSI Informatik

Uni Erlangen-Nürnberg

<span id="page-0-0"></span>25. Oktober 2014

### **[Prozessverwaltung](#page-1-0)**

## **[Pipes](#page-20-0)**

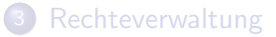

4 [Secure Shell – Fernsteuern anderer Rechner](#page-60-0)

<span id="page-1-0"></span>[Kommandos, Kommandos, Kommandos, ...](#page-73-0)

Der Prozess

Ein gestartetes Programm, das sich in Ausfuhrung befindet, nennt man ¨ Prozess.

- Jeder Prozess wird über eine systemweit eindeutige numerische ID identifiziert.
- Startet man ein Programm in einem Terminal, nimmt dieses erst dann wieder Befehle entgegen, wenn sich der Prozess beendet hat – der Prozess läuft im Vordergrund.

Ctrl-C – Prozess abschießen

\$ cp datei.blob /media/usb/

Ctrl-C – Prozess abschießen

```
$ cp datei.blob /media/usb/
Das Kopieren dauert mir zu lange...
\langleCtrl-C\rangle:
\hat{C}\mathbf{\hat{E}}
```
### Ctrl-C

**Beendet** den Prozess, der gerade im Vordergrund läuft.

**• Gibt die Befehlszeile für weiteres Arbeiten frei.** 

Ctrl-Z – Prozess anhalten

\$ cp datei.blob /media/usb/

Ctrl-Z – Prozess anhalten

```
$ cp datei.blob /media/usb/
5 Minuten später...
Ein genervtes \langleCtrl-Z\rangle:
~\hat{}7.
[1]+ Stopped cp datei.blob /media/usb/
$
```
### Ctrl-Z

• Pausiert den Prozess, der gerade im Vordergrund läuft.

**• Gibt die Befehlszeile für weiteres Arbeiten frei.** 

fg – Angehaltenen Prozess im Vordergrund fortsetzen

Was jetzt?

Man kann wieder Befehle eingeben, aber der cp-Prozess ist eingefroren und arbeitet nicht weiter.

- Wie komme ich wieder an cp ran?
- Wie lasse ich es weiterlaufen?

fg – Angehaltenen Prozess im Vordergrund fortsetzen

Was jetzt?

Man kann wieder Befehle eingeben, aber der cp-Prozess ist eingefroren und arbeitet nicht weiter.

- Wie komme ich wieder an cp ran?
- Wie lasse ich es weiterlaufen?

```
$ fgcp datei.blob /media/usb/
  nach 10 Minuten...
$
```
Das ermöglicht aber noch kein echtes Multitasking, denn im Terminal ist nie mehr als ein Prozess gleichzeitig aktiv.

FSI Informatik (Uni Erlangen-Nürnberg) vorkurs – Teil 2 25. Oktober 2014 6 / 67

bg – Angehaltenen Prozess im Hintergrund fortsetzen

```
$ cp datei.blob /media/usb/
\langleCtrl-Z\rangle~\hat{}7.
[1]+ Stopped cp datei.blob /media/usb/
$ bg
[1]+ cp datei.blob /media/usb/ &
\updownarrowHier kann jetzt normal weiter gearbeitet werden!
```
bg – Angehaltenen Prozess im Hintergrund fortsetzen

```
$ cp datei.blob /media/usb/
\langleCtrl-Z\rangle~\hat{}7.
[1]+ Stopped cp datei.blob /media/usb/
$ bg
[1]+ cp datei.blob /media/usb/ &
$^{\circ}Hier kann jetzt normal weiter gearbeitet werden!
```
#### bg

- Setzt die Ausführung des zuvor unterbrochenen Prozesses im Hintergrund fort, so dass man im Vordergrund sofort weiterarbeiten kann.
- Ermöglicht echtes Multitasking!

FSI Informatik (Uni Erlangen-Nürnberg) vorkurs – Teil 2 25. Oktober 2014 7 / 67

Programm direkt als Hintergrundprozess starten

```
$ cp datei.blob /media/usb/ &
$
  \overline{\phantom{a}}Hier kann jetzt normal weiter gearbeitet werden!
```
Programm direkt als Hintergrundprozess starten

```
$ cp datei.blob /media/usb/ &
$
Hier kann jetzt normal weiter gearbeitet werden!
 . . . und nach 10 Minuten:
$ cd ∼
[1]+ Done cp datei.blob /media/usb/
$
```
#### & am Ende eines Befehls

- **Führt den eingegebenen Befehl aus und...**
- . . . gibt das Terminal sofort wieder frei.

jobs – Hintergrundprozesse anzeigen

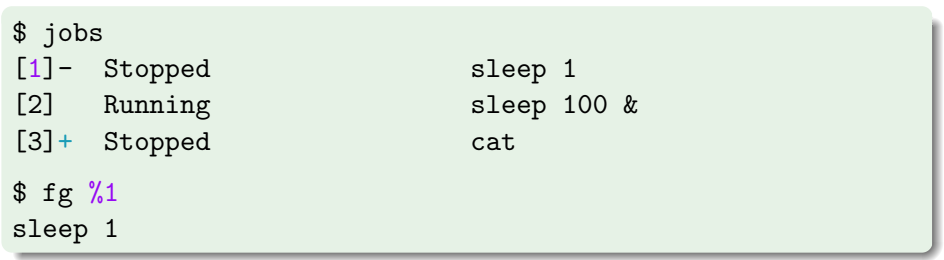

### fg und bg

- Mit %n auf einen Job anwenden.
- Sonst wird der Job mit dem  $+$  angenommen (hier %3).

kill – Beenden von Prozessen

Mit Ctrl-C kann man nur den aktuell laufenden Vordergrundprozess töten. Aber wie werde ich einen Prozess los, der nicht im Vordergrund läuft?

\$ jobs [1]- Stopped sleep 2 [2] + Running sleep 1d &

kill – Beenden von Prozessen

Mit Ctrl-C kann man nur den aktuell laufenden Vordergrundprozess töten. Aber wie werde ich einen Prozess los, der nicht im Vordergrund läuft?

\$ jobs [1]- Stopped sleep 2 [2] + Running sleep 1d & \$ kill %2 \$ cd ∼ [2]+ Terminated sleep 1d &

ps – Prozesse auflisten

kill %n:

- Funktioniert nur bei Prozessen, die man in der aktuellen Shell gestartet hat.
- ... aber ich hätte gerne auch die Möglichkeit meinen Browser abzuschießen, den ich außerhalb der Shell gestartet habe!

kill kann auch das, benötigt aber die entsprechende Prozess-ID (PID). Die bekommt man über das Programm ps.

#### ps

Wichtige Parameter:

- u zeigt ausführliche Informationen über Prozesse
- $\times$  zeigt auch Prozesse, die nicht an ein Terminal gebunden sind

ps – Prozesse auflisten

#### \$ ps ux

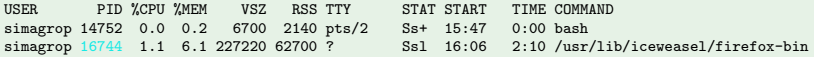

Wichtige Spalten PID Prozess-ID %CPU CPU-Auslastung RSS Speicherbebedarf im RAM STAT Aktueller Prozesszustand (siehe *manpage*) TIME Rechenzeit, die der Prozess effektiv verbraten hat

Wenn man sich primär für die Systemlast interessiert, verwendet man an Stelle von ps entweder htop (in bunt!) oder top.

Mit der PID von vorher:

\$ kill 16744

- Falls kill nichts ausgibt, ist das meist ein gutes Zeichen.
- Ist der Prozess nach einem kill immer noch nicht weg? Dann hat er sich geweigert zu sterben.
	- $\rightarrow$  In diesem Fall hilft die große Keule: kill -9 16744

#### Vorsicht

Das ist die Ultima Ratio!

killall – Prozesse mit bestimmtem Namen töten

#### \$ killall firefox-bin

- Tötet alle Prozesse von firefox.
- **Funktioniert sonst so wie kill.**

#### Vorsicht

Verhält sich auf nicht-Linux-System (z.B. Solaris) anders!

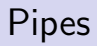

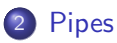

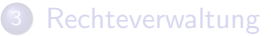

4 [Secure Shell – Fernsteuern anderer Rechner](#page-60-0)

<span id="page-20-0"></span>[Kommandos, Kommandos, Kommandos, ...](#page-73-0)

#### Programme...

- **.** lesen ihre Eingabe von der Standard-Eingabe (stdin)
- schreiben auf die Standard-Ausgabe (stdout)

$$
\underbrace{\qquad \qquad \text{stdin}}_{\text{Stdout}} \blacktriangleright \left( \underbrace{\qquad \qquad \text{Stdout}}_{\text{Stdout}} \blacktriangleright \boxed{\qquad \qquad \text{stdout}}_{\text{Stdout}} \blacktriangleright \boxed{\qquad \qquad \text{stdoint}}_{\text{Stdout}} \blacktriangleright \boxed{\qquad \qquad \text{stdoint}}_{\text{Stdout}} \blacktriangleright
$$

#### Programme...

- lesen ihre Eingabe von der Standard-Eingabe (stdin)
- schreiben auf die Standard-Ausgabe (stdout)
- · und schreiben Fehlermeldungen auf die Fehler-Ausgabe (stderr)

$$
\underbrace{\hspace{4.3cm}}_{\text{stdim}}\text{stdim}\blacktriangleright\text{dS}\text{stdom}\blacktriangleright\text{stder}
$$

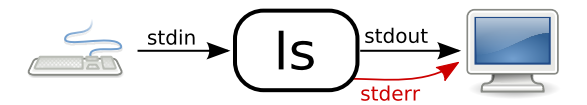

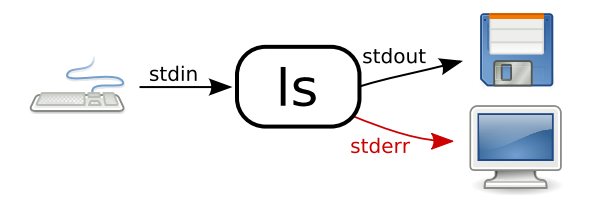

 $>$  – Ausgabe umleiten

> leitet stdout in eine Datei um.

 $\langle \text{Befehl} \rangle > \langle \text{Datei} \rangle$ 

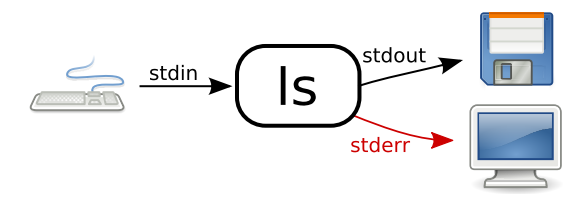

Beispiel: Erstellen einer Liste aller Dateien in einem Verzeichnis

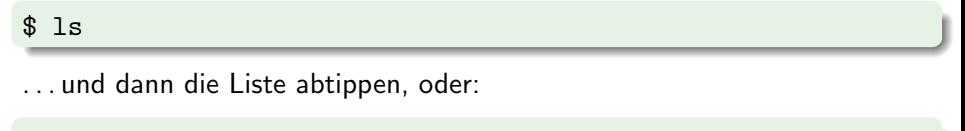

```
$ ls > listeMitDateien.txt
```
### Vorsicht

 $>$  überschreibt den Inhalt einer Datei!

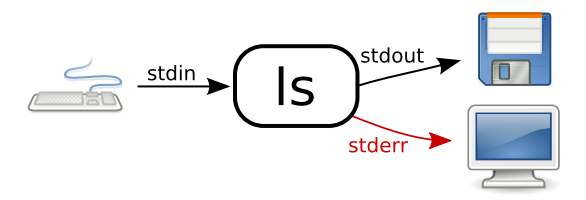

### $\gg$  – Ausgabe umleiten (und anhängen)

>> leitet stdout in eine Datei um, dabei wird alles ans Ende der Datei angehängt.

Beispiel: Erstellen einer Liste aller Dateien aus zwei Verzeichnissen

\$ ls bilder/ > listeMitDateien.txt

1s urlaubsbilder/ >> listeMitDateien.txt

FSI Informatik (Uni Erlangen-Nurnberg) ¨ [Vorkurs – Teil 2](#page-0-0) 25. Oktober 2014 19 / 67

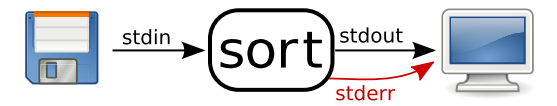

#### $<$  - Eingabe umleiten

 $<$  stellt den Inhalt einer Datei dem Programm auf stdin zur Verfügung.

 $\langle \text{Beforehl}\rangle < \langle \text{Datei}\rangle$ 

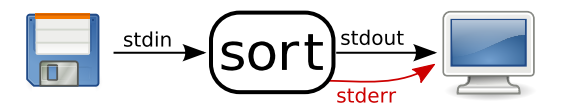

Beispiel: Sortieren einer Liste von Dateien.

sort sortiert die Zeilen, die von stdin gelesen werden.

#### \$ sort

. . . und dann die Liste der Dateien manuell eintippen oder:

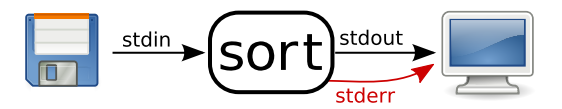

Beispiel: Sortieren einer Liste von Dateien.

sort sortiert die Zeilen, die von stdin gelesen werden.

#### \$ sort

. . . und dann die Liste der Dateien manuell eintippen oder:

```
$ sort < listeMitDateien.txt
alex.jpg
bruno.jpg
...
```
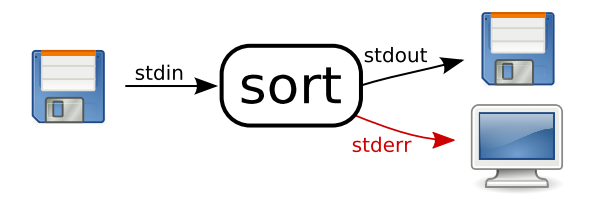

#### \$ sort < liste.txt > ausgabe.txt

#### Vorsicht

Falls Eingabe- und Ausgabedatei identisch sind, geschehen seltsame Dinge!

FSI Informatik (Uni Erlangen-Nurnberg) ¨ [Vorkurs – Teil 2](#page-0-0) 25. Oktober 2014 22 / 67

Natürlich kann man auch zwei Programme miteinander verbinden.

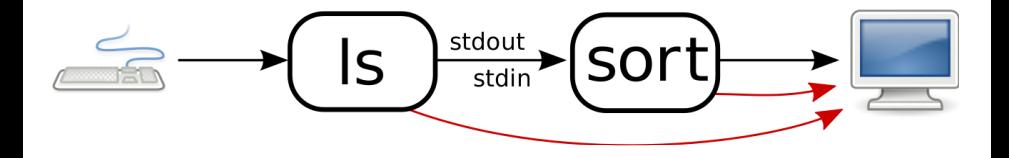

| – Ausgabe an ein anderes Programm weiterleiten

| ("Pipe") leitet stdout von einem Programm zum stdin eines anderen " Programmes um.

 $\langle \texttt{Beforehl 1} \rangle$  |  $\langle \texttt{Beforehl 2} \rangle$ 

Umständlich: Sortieren einer Liste aller Dateien aus zwei Verzeichnissen.

- \$ ls bilder/ urlaubsbilder/ > listeMitDateien.txt
- \$ sort < listeMitDateien.txt

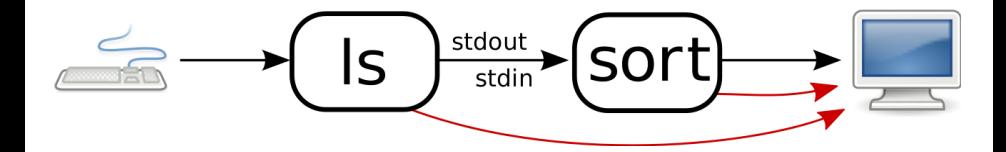

Umständlich: Sortieren einer Liste aller Dateien aus zwei Verzeichnissen.

```
$ ls bilder/ urlaubsbilder/ > listeMitDateien.txt
```

```
$ sort < listeMitDateien.txt
```
Besser: In einem Schritt mit Pipe:

```
$ ls bilder/ urlaubsbilder/ | sort
alex.jpg
bruno.jpg
```
Umleiten von Aus- und Eingabe-Streams – beliebig erweiterbar!

#### Beliebig erweiterbar!

- z. B. können wir eine sortierte Liste von Bildern nach allen Bildern von Peter durchsuchen!
	- $\rightarrow$  grep filtert die Liste

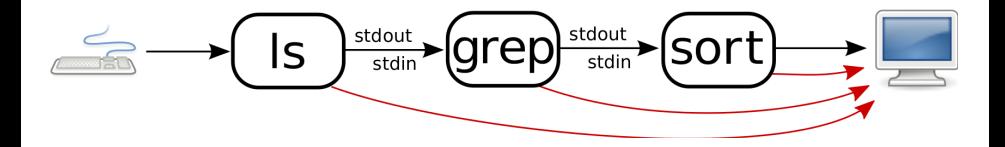

## [Pipes](#page-20-0)

Umleiten von Aus- und Eingabe-Streams – beliebig erweiterbar!

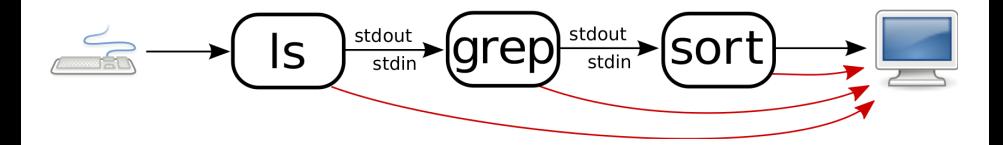

Beispiel: Eine Liste von Bildern erstellen und diese durchsuchen

```
$ ls bilder/ | grep peter | sort
peter.jpg
peter muede.jpg
rainer-und-peter.jpg
...
```
#### **[Prozessverwaltung](#page-1-0)**

### **[Pipes](#page-20-0)**

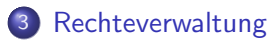

#### 4 [Secure Shell – Fernsteuern anderer Rechner](#page-60-0)

#### <span id="page-36-0"></span>[Kommandos, Kommandos, Kommandos, ...](#page-73-0)

Wofür brauchen wir Rechte?

Auf einem Mehrbenutzersystem wie dem Informatik-CIP mit über 9000 Anwendern sind sinnvolle Restriktionen essenziell:

- Man will seine *privaten Dokumente* vor fremden Augen schützen.
- Nur Administratoren sollen die Konfiguration der Rechner verändern können.
- Kryptografie setzt die bedingungslose Geheimhaltung der verwendeten Schlüssel voraus!

Wofür brauchen wir Rechte?

Auf einem Mehrbenutzersystem wie dem Informatik-CIP mit über 9000 Anwendern sind sinnvolle Restriktionen essenziell:

- Man will seine *privaten Dokumente* vor fremden Augen schützen.
- Nur Administratoren sollen die Konfiguration der Rechner verändern können.
- Kryptografie setzt die bedingungslose Geheimhaltung der verwendeten Schlüssel voraus!

# Lösung: Der "Rechtsstaat"<br>E

- Für jede Datei und jedes Verzeichnis werden Berechtigungen vermerkt.
- Nur wer die entsprechenden Rechte besitzt, kann auf ein bestimmtes Objekt zugreifen.

Ein paar Grundlagen

#### Gruppenkonzept

- Jeder Benutzer ist in mindestens einer Gruppe (im CIP: immdstud).
- Man kann in mehr als einer Gruppe sein.

Ein paar Grundlagen

#### Gruppenkonzept

- Jeder Benutzer ist in mindestens einer Gruppe (im CIP: immdstud).
- Man kann in mehr als einer Gruppe sein.

#### Einteilung der Benutzer

Pro Objekt im Dateisystem sind die Rechte fur drei Klassen von Benutzern ¨ gespeichert:

> User Diesem *Benutzer* "gehört" die Datei / das Verzeichnis.<br>En deuf Deteilssuschtigungen vermehen Er darf Dateiberechtigungen vergeben.

Group Die Datei / das Verzeichnis ist dieser Gruppe zugeordnet.

Others Alle anderen.

Rechte auf Dateien

#### Und welche Berechtigungen hat eine Datei / ein Verzeichnis?

- 1s -1 zeigt eine ausführliche Ausgabe.
- Dabei zeigt die erste Spalte die Rechte an.
- Die dritte und vierte Spalte geben den Eigentümer bzw. die Eigentümergruppe an.

\$ ls -l - rw- r-- r-- 1 simagrop immdstud 97 Oct 7 14:38 datei - rwx r-x --- 1 simagrop immdstud 84 Oct 12 14:39 programm

Rechte auf Dateien

#### $$ 1s -1$

- rw- r-- r-- 1 simagrop immdstud 97 Oct 7 14:38 datei - rwx r-x --- 1 simagrop immdstud 84 Oct 7 14:39 programm

#### Und was heißt das jetzt?

- Das erste Zeichen zeigt den Typ an (z. B. d für ein Verzeichnis oder - für normale Dateien).
- Die nächsten drei Zeichen zeigen die Rechte für den User.
- **•** Das zweite Zeichentripel zeigt die Rechte für die Group.
- Und (logischerweise) die verbleibenden drei Zeichen die Rechte für den Rest der Welt (Others).

Rechte auf Dateien

#### \$ ls -l

 $-$  rw- r-- r-- 1 simagrop immdstud 97 Oct 7 14:38 datei

- rwx r-x --- 1 simagrop immdstud 84 Oct 7 14:39 programm

### r? w? x?

- $\bullet$   $r =$  lesbar
- $\bullet$  w = schreibbar
- $\bullet x =$  ausführbar

Rechte ändern

#### Rechte ändern

- chmod <mode> <Datei|Verzeichnis>
- chmod -R <mode> <Datei|Verzeichnis> (rekursiv)

#### \$ chmod foo.bar

#### Das mode-Argument setzt sich zusammen aus drei Teilen

Rechte ändern

#### Rechte ändern

- chmod <mode> <Datei|Verzeichnis>
- chmod -R <mode> <Datei|Verzeichnis> (rekursiv)

#### \$ chmod g foo.bar

### Das mode-Argument setzt sich zusammen aus drei Teilen

#### Wen betrifft es?

u | Benutzer

- $g \mid$  Gruppe
- o Rest
- $a \mid$ alle

Rechte ändern

#### Rechte ändern

- chmod <mode> <Datei|Verzeichnis>
- chmod -R <mode> <Datei|Verzeichnis> (rekursiv)

#### \$ chmod g+ foo.bar

#### Das mode-Argument setzt sich zusammen aus drei Teilen

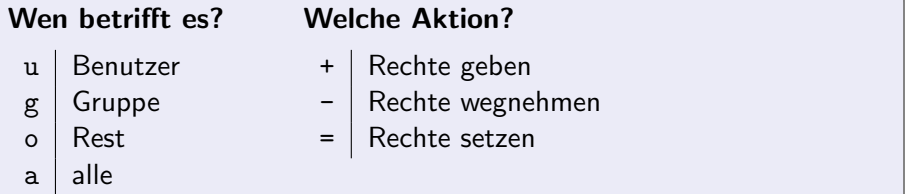

Rechte ändern

#### Rechte ändern

- chmod <mode> <Datei|Verzeichnis>
- chmod -R <mode> <Datei|Verzeichnis> (rekursiv)

#### \$ chmod g+rx foo.bar

#### Das mode-Argument setzt sich zusammen aus drei Teilen

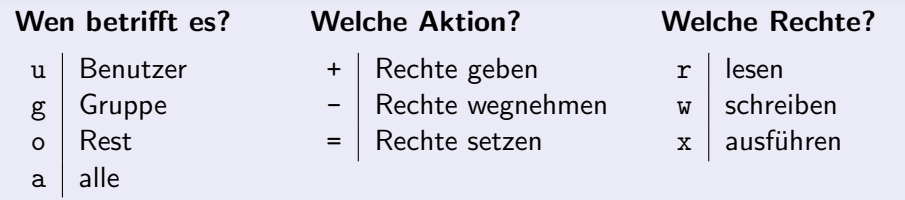

Änderungen im Rechtesystem

- \$ chmod u+r datei
- \$ chmod go-rwx datei
- \$ chmod a+rx datei
- \$ chmod u=rwx,g=rx,o= datei

Anderungen im Rechtesystem

Aber ich kann besser mit Zahlen als mit Zeichen!

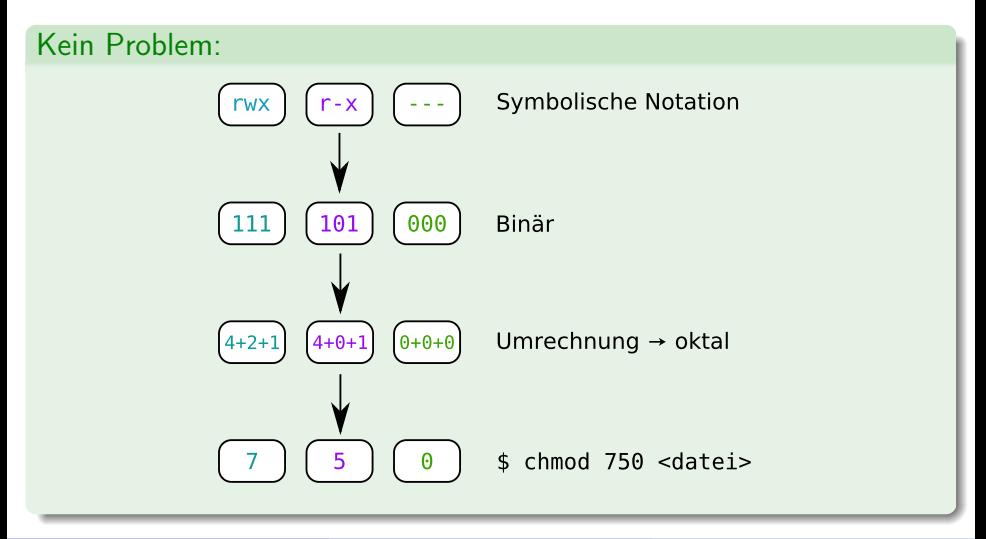

Rechte auf Verzeichnissen

\$ ls -l

- rw- r-- r-- 1 simagrop immdstud 97 Oct 7 14:38 datei d rwx r-x r-x 2 simagrop immdstud 40 Oct 7 14:37 verzeichnis

#### Aber Moment! Wie können Verzeichnisse ausführbar sein?

Für Verzeichnisse gilt:

- Lesbar: Inhalt des Verzeichnisses kann aufgelistet werden. (z. B. mit ls)
- Schreibbar: Weitere Verzeichnisse und Dateien können angelegt bzw. gelöscht werden.
- $\bullet$  Ausführbar: Verzeichnis kann betreten werden ( $\Rightarrow$  Kein Zugriff auf darin befindliche Dateien und Verzeichnisse).

Rechte auf Verzeichnissen

- \$ ls -l verzeichnis/ - rw- --- --- 1 simagrop immdstud 97 Oct 7 14:38 dokument d rwx --- --- 1 simagrop immdstud 97 Oct 7 14:38 ordner
	- \$ chmod -R a+rx verzeichnis/

Was passiert jetzt in verzeichnis?

Rechte auf Verzeichnissen

```
$ ls -l verzeichnis/
- rw- - - - 1 simagrop immdstud 97 Oct 7 14:38 dokument
d rwx --- --- 1 simagrop immdstud 97 Oct 7 14:38 ordner
$ chmod -R a+rx verzeichnis/
```
Was passiert jetzt in verzeichnis?

```
$ ls -l verzeichnis/
- rwx r-x r-x 1 simagrop immdstud 97 Oct 7 14:38 dokument
d rwx r-x r-x 1 simagrop immdstud 97 Oct 7 14:38 ordner
```
Ups. . .

Rechte auf Verzeichnissen

Stattdessen:

```
$ ls -l verzeichnis/
- rw- --- --- 1 simagrop immdstud 97 Oct 7 14:38 dokument
d rwx --- --- 1 simagrop immdstud 97 Oct 7 14:38 ordner
$ chmod -R a+rX verzeichnis/
$ ls -l verzeichnis/
- rw- r-- r-- 1 simagrop immdstud 97 Oct 7 14:38 dokument
d rwx r-x r-x 1 simagrop immdstud 97 Oct 7 14:38 ordner
```
#### chmod  $-R +X$

- Setzt das x-Recht nur dort, wo schon für irgendeinen Benutzer x-Rechte eingetragen sind.
- Also normalerweise nur bei Verzeichnissen und Programmdateien.

Home-Verzeichnis abdichten

In der Standardeinstellung steht das Home-Verzeichnis jedes Benutzers sperrangelweit offen!

\$ ls -ld ∼ drwxr-xr-x 179 simagrop immdstud 17408 2010-10-04 18:31 /home/cip/2005/simagrop

- Andere Benutzer können den Inhalt eures Home-Verzeichnisses zwar nicht verändern, aber immerhin durchsuchen.
- Nur wichtige Konfigurationsdateien sind automatisch geschützt.
- **Ihr seid für die Sicherheit eurer Daten selber verantwortlich!**

Home-Verzeichnis abdichten

In der Standardeinstellung steht das Home-Verzeichnis jedes Benutzers sperrangelweit offen!

\$ ls -ld ∼ drwxr-xr-x 179 simagrop immdstud 17408 2010-10-04 18:31 /home/cip/2005/simagrop

- Andere Benutzer können den Inhalt eures Home-Verzeichnisses zwar nicht verändern, aber immerhin durchsuchen.
- Nur wichtige Konfigurationsdateien sind automatisch geschützt.
- **Ihr seid für die Sicherheit eurer Daten selber verantwortlich!**

#### Auf Nummer sicher gehen:

\$ chmod 700 ∼

Anderungen im Rechtesystem ¨

#### Eigentümer ändern

- chown <login> <Datei|Verzeichnis>
- chown -R <login> <Datei|Verzeichnis> (rekursiv)

Das darf aber nur root!

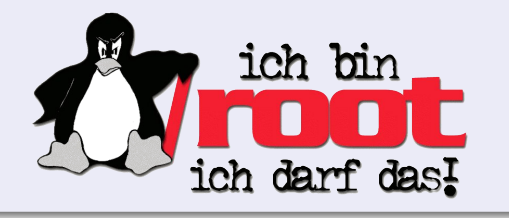

Anderungen im Rechtesystem

#### Eigentümer ändern

- chown <login> <Datei|Verzeichnis>
- chown -R <login> <Datei|Verzeichnis> (rekursiv)

Das darf aber nur root!

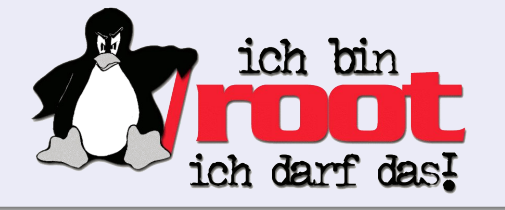

#### Eigentümergruppe ändern

- chgrp <group> <Datei|Verzeichnis>
- chgrp -R <group> <Datei|Verzeichnis> (rekursiv)

Access Control Lists (ACLs)

Aber geht's nicht etwas feingranularer? Mein AuD-Verzeichnis soll nur mein Übungspartner lesen können!

```
$ 1s -1drwxr-xr-x+ 1 simagrop immdstud 0 2009-10-11 10:45 aclverzeichnis
$ setfacl -R -m u:sijesche:rX aclverzeichnis
$ setfacl -R -d -m u:sijesche:rX aclverzeichnis
$ getfacl aclverzeichnis
# file: aclverzeichnis
# owner: simagrop
# group: immdstud
user::rwx default:user::rwx default:mask::r-x
user:sijesche:r-x default:user:sijesche:r-x
group::r-x default:group::r-x
other::r-x default:other::r-x
```
Access Control Lists (ACLs)

Aber geht's nicht etwas feingranularer? Mein AuD-Verzeichnis soll nur mein Übungspartner lesen können!

```
$ 1s -1drwxr-xr-x+ 1 simagrop immdstud 0 2009-10-11 10:45 aclverzeichnis
\texttt{\$ setf}\ setf$ getf# file
# owner
# grou
user::rwx default:user::rwx default:mask::r-x
user:sijesche:r-x default:user:sijesche:r-x
group::r-x default:group::r-x
other::r-x default:other::r-x
                 $ man getfacl
             oder Nautilus verwenden
```
- **[Prozessverwaltung](#page-1-0)**
- **[Pipes](#page-20-0)**
- **[Rechteverwaltung](#page-36-0)**
- <span id="page-60-0"></span>4 [Secure Shell – Fernsteuern anderer Rechner](#page-60-0)
	- [Kommandos, Kommandos, Kommandos, ...](#page-73-0)

Remote-Shell mit verschlüsselter Verbindung

- SSH ermöglicht das Fernsteuern eines anderen Rechners über ein virtuelles Terminal.
- Alle Befehle, die man in dieses Terminal eintippt, werden auf dem Remote-Rechner ausgeführt.

Remote-Shell mit verschlüsselter Verbindung

- SSH ermöglicht das Fernsteuern eines anderen Rechners über ein virtuelles Terminal.
- Alle Befehle, die man in dieses Terminal eintippt, werden auf dem Remote-Rechner ausgeführt.

#### Verbinden mit einem CIP-Rechner

ssh <login>@<rechnername>.cs.fau.de

- <login> ist dein CIP-Login.
- <rechnername> ist beispielsweise faui06c (findet man auf den Monitoren).
- Benutze dein CIP-Passwort, um dich einzuloggen.

### Tipp

Im CIP ohne <login>@ und .cs.fau.de möglich z.B.: ssh faui06c

SSH unter Windows

#### Unter Windows

- **Für Windows existieren verschiedene SSH-Programme.**
- Wir empfehlen PuTTY: <http://www.putty.org/>
- Auch hier <rechnername>.cs.fau.de als Host
- **Einloggen mit CIP-Account**

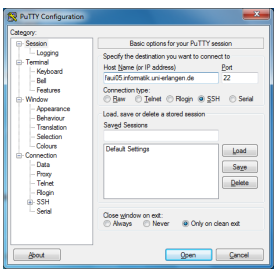

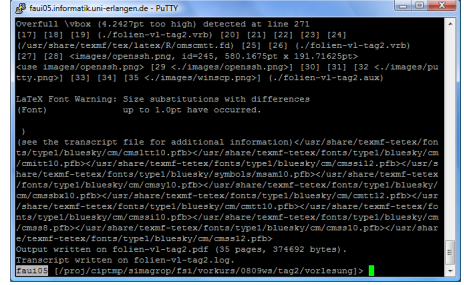

Kopieren von Dateien zwischen Rechnern

### scp (Secure copy)

scp kann Dateien von einem Rechner auf einen anderen kopieren und verwendet ssh für die Authentifizierung.

#### Unter Linux

scp <quelle> <ziel> ⇒ <quelle>/<ziel>: <login>@<rechnername>:<pfad+name>

#### Wichtig!

- Keine Leerzeichen in <quelle> oder <ziel>!
- Alles ohne Doppelpunkt wird als lokale Datei interpretiert!

Kopieren von Dateien zwischen Rechnern – Beispiele

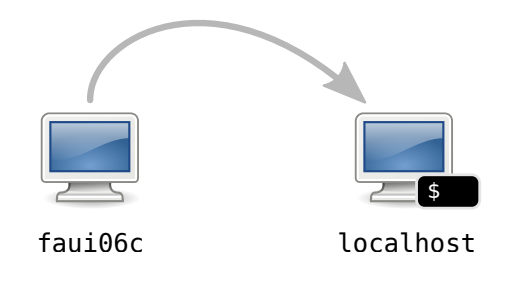

#### \$ scp simagrop@faui06c:datei .

Kopiert die Datei datei aus dem Home von simagrop in das aktuelle Verzeichnis (durch den '.' angegeben).

Kopieren zwischen Rechnern – Beispiele

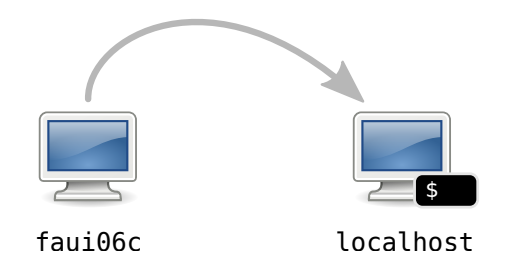

\$ scp simagrop@faui06c:/tmp/foo.bar .

Kopiert die Datei /tmp/foo.bar vom Rechner faui06c ins aktuelle Verzeichnis.

Kopieren zwischen Rechnern – Beispiele

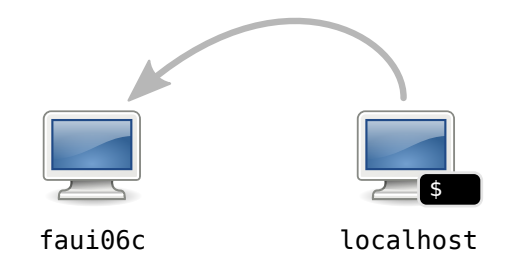

#### \$ scp foo.bar simagrop@faui06c:/tmp

Kopiert die Datei foo.bar ins Verzeichnis /tmp auf dem Rechner faui06c.

Kopieren zwischen Rechnern – Beispiele

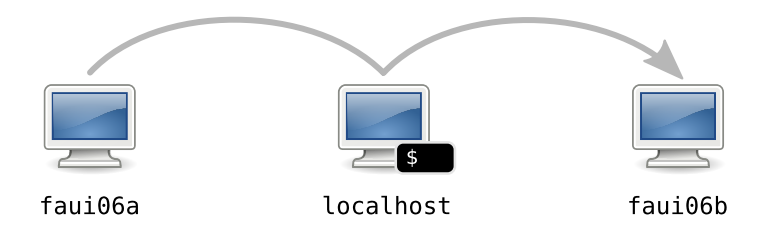

\$ scp faui06a:/tmp/foo.bar faui06b:/tmp

Kopiert die Datei /tmp/foo.bar von der faui06a ins gleiche Verzeichnis auf der faui06b (mit dem aktuellen Benutzer).

Und wenn ich Dateien mit meiner heimischen Windows-Kiste austauschen will?

#### Unter Windows

Um Dateien zwischen Linux und Windows auszutauschen, kann man WinSCP verwenden (<http://winscp.net/>).

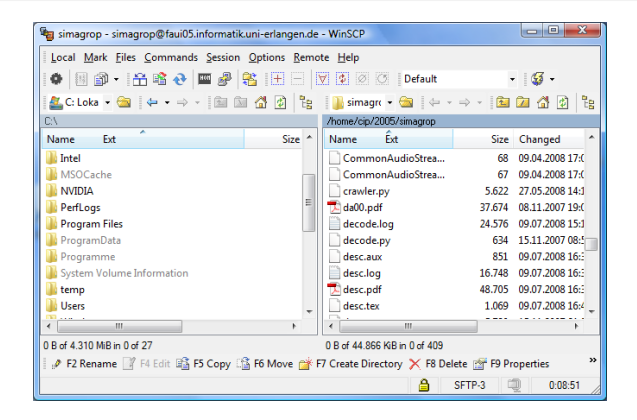

Vereinfachungen für den Alltag mit SSH

\$ ssh simagrop@faui06c.cs.fau.de

Meist muss man sich verschiedene Kombinationen von Benutzername und Rechner merken.

Vereinfachungen für den Alltag mit SSH

\$ ssh simagrop@faui06c.cs.fau.de

- Meist muss man sich verschiedene Kombinationen von Benutzername und Rechner merken.
- **Lösung: Trage diese Informationen in die Konfigurationsdatei ein.**
- Wo ist die Datei: ∼/.ssh/config
## [Secure Shell – Fernsteuern anderer Rechner](#page-60-0)

Vereinfachungen für den Alltag mit SSH

```
$ ssh simagrop@faui06c.cs.fau.de
```
- Meist muss man sich verschiedene Kombinationen von Benutzername und Rechner merken.
- **Lösung: Trage diese Informationen in die Konfigurationsdatei ein.**
- Wo ist die Datei: ∼/.ssh/config

## Beispiel: Definiere eine Verbindung cip

Host cip HostName faui06c.cs.fau.de User simagrop

#### \$ ssh cip

■ Hostnamen der CIP-Rechner, welche 24/7 verfügbar sind: faui06a–h, faui00a–t

FSI Informatik (Uni Erlangen-Nurnberg) ¨ [Vorkurs – Teil 2](#page-0-0) 25. Oktober 2014 50 / 67

- **[Prozessverwaltung](#page-1-0)**
- **[Pipes](#page-20-0)**
- **[Rechteverwaltung](#page-36-0)**
- 4 [Secure Shell Fernsteuern anderer Rechner](#page-60-0)
- <span id="page-73-0"></span>5 [Kommandos, Kommandos, Kommandos, ...](#page-73-0)

Befehlsübersicht

Unter Unix gibt es noch viele viele weitere nützliche Kommandos. Die hier vorgestellte Auswahl maßt sich nicht an, auch nur annähernd vollständig zu sein!

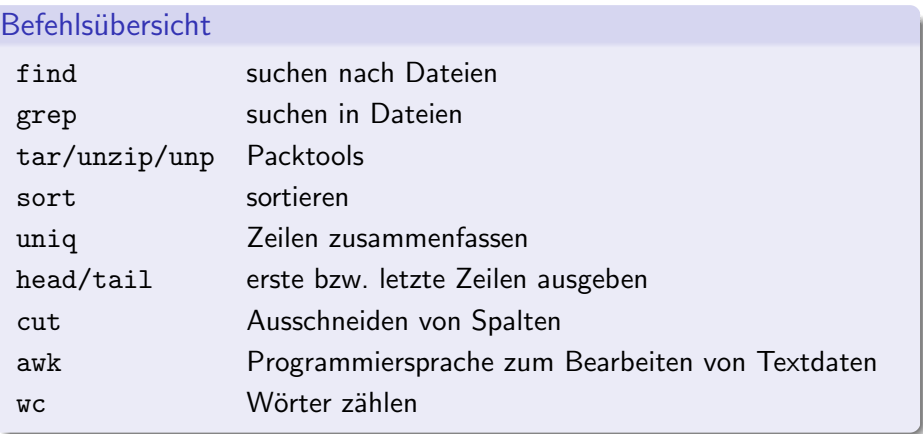

find – Suche nach Dateien

Rekursive Dateisuche in Verzeichnisstrukturen nach bestimmten Kriterien.

```
Aufruf
$ find [dir] <filter1> <filter2> ...
Häufig benutzte Filter:
    -name, -iname sucht mit Wildcards nach Dateinamen,
                   mit i case-insensitive (Groß-/Kleinschreibung egal)
   -type [f|d] sucht nur nach bestimmten Dateityp, f für Files,
                   d für Directories
```
find – Suche nach Dateien

\$ find . -name '\*.pdf' ./AuD/uebungen/blatt01.pdf ./studbesch ws1314.pdf \$ find Musik/ -iname '\*.mp3'

./Musik/Deep Purple/Made in Japan/Highwaystar.MP3

grep – Suchen in Dateien

Sucht in der Standard-Eingabe (stdin) oder in Dateien nach Zeilen, die auf einen regulären Ausdruck passen, und gibt passende Zeilen auf der Standard-Ausgabe (stdout) aus.

Der einfachste reguläre Ausdruck umfasst nur das Suchwort selbst.

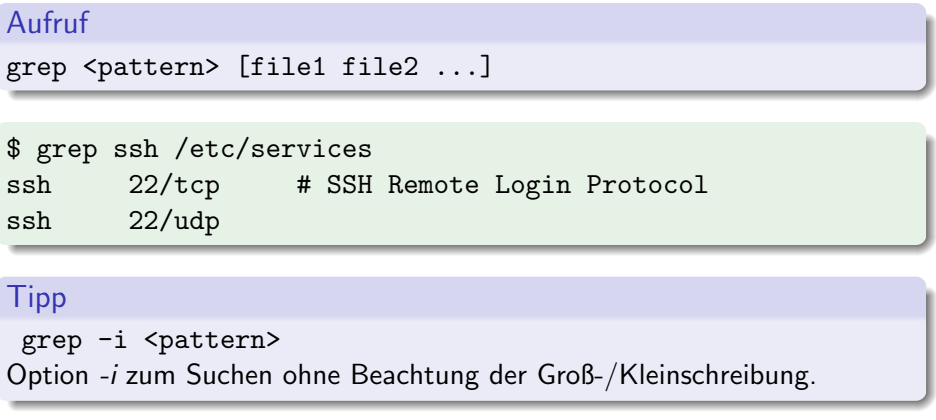

## [Kommandos, Kommandos, Kommandos, ...](#page-73-0) tar – Packtools

Mehrere Dateien packen und entpacken (ähnlich zu .zip-Dateien). Erstellte Dateien heißen Tarballs.

## Aufruf

tar [optionen] <pfade> ...

Häufig benutzte Optionen:

- c Create, erstellt neues Archiv
- x Extract, entpackt bestehendes Archiv
- v Verbose, zeigt welche Dateien behandelt werden
- f Filename, gibt an wie das Tarball heißt
- z Komprimierung mit gzip
- j Komprimierung mit bzip2

Packtools – Beispiele

Zu einem Tarball packen:

\$ tar -czf foo.tar.gz foo/

Einen Tarball entpacken:

\$ tar -xzf foo.tar.gz

zip-Dateien entpacken:

\$ unzip file.zip

. . . und ein Shellscript, das so gut wie alle Archive entpacken kann:

\$ unp file

sort – Sortieren

Sortiert die Standard-Eingabe (stdin) und gibt die sortierte Liste auf der Standard-Ausgabe (stdout) aus.

## Aufruf

```
sort [options] < infile
<andererbefehl> | sort [options]
```
Häufig benutzte Optionen:

-r Sortiert in umgekehrter Reihenfolge

-n Sortiert numerisch statt alphabetisch

## [Kommandos, Kommandos, Kommandos, ...](#page-73-0) uniq – Nur Unikate

uniq fasst aufeinander folgende gleiche Zeilen zusammen.

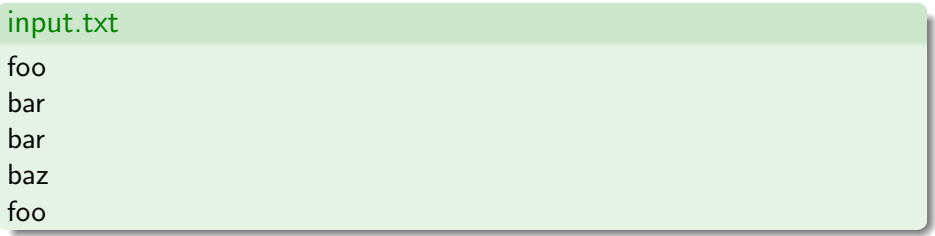

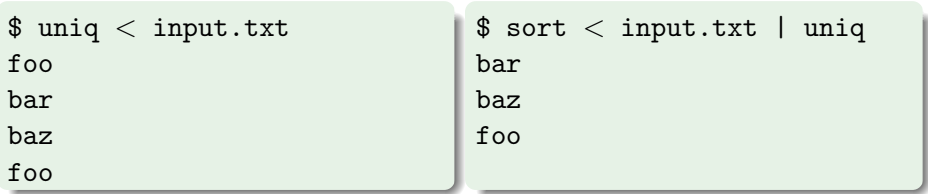

head und tail – Nur den Anfang bzw. das Ende, bitte

Gibt nur die ersten bzw. letzten N Zeilen der Standard-Eingabe (stdin) auf der Standard-Ausgabe (stdout) aus.

```
$ head -n3 < /etc/services
# Network services, Internet style
#
# Note that it is presently the policy of IANA ...
```
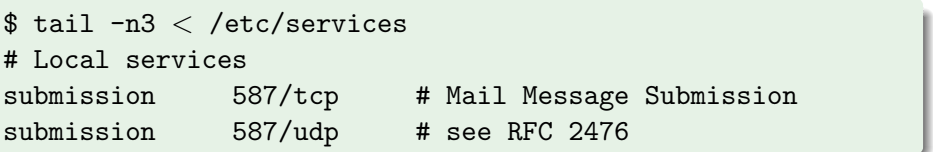

cut – Spalten ausschneiden

Filtert bestimmte Spalten aus der Standard-Eingabe (stdin) und gibt sie auf der Standard-Ausgabe (stdout) aus.

## Aufruf

#### cut [-d <delimiter>] -f <fields>

delimiter ist ein einzelnes Zeichen das zur Trennung der Spalten benutzt wird. Standardwert ist TAB.

fields bezeichnet welche Spalten ausgegeben werden sollen, separiert durch Komma (1,2,3) oder Bereiche (1-3).

cut – Spalten ausschneiden

```
$ head -n3 < /etc/passwd
root:x:0:0:root:/root:/bin/bash
daemon:x:1:1:daemon:/usr/sbin:/bin/sh
bin:x:2:2:bin:/bin:/bin/sh
```

```
$ cut -d: -f 1, 5 < /etc/passwd | head -n3root:root
daemon:daemon
bin:bin
```
awk – supercool & supertoll

Mächtige Programmiersprache, praktisch für Filteroperationen. Der Umfang könnte aber eine eigene Vorlesung füllen.

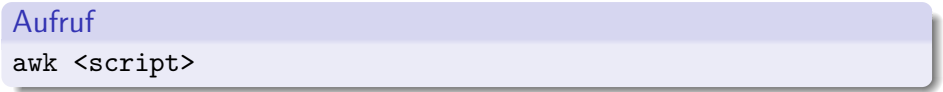

Praktische Anwendung

```
Top 10 der Shell-History:
```

```
$ history |awk '{print $2}' |sort |uniq -c |sort -rn |head
1201 emacs
886 make
881 ls
848 cd
796 git
643 svn
166 cat
159 rm
 150 man
```
## [Kommandos, Kommandos, Kommandos, ...](#page-73-0)  $wc - Wörter zöhlen$

wc zählt in der Standard-Eingabe (stdin) wahlweise Anzahl der Zeilen, Wörter oder Zeichen und gibt die Anzahl auf der Standard-Ausgabe (stdout) aus.

Die Ausgabe von wc umfasst 3 Spalten (Zeilen, Wörter und Zeichen):

\$ wc /etc/services 559 2536 18414 /etc/services

Mit wc  $-1$  werden nur Zeilen gezählt:

 $$ 1s$  | wc  $-1$ 72

# Fragen?

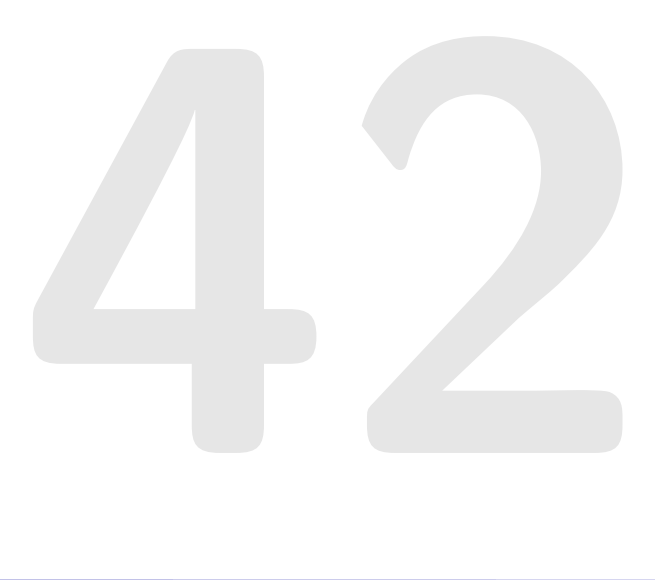

### Referenzen

- [http://fsi.informatik.uni-erlangen.de/repo\\_public/vorkurs/](http://fsi.informatik.uni-erlangen.de/repo_public/vorkurs/)
- Aufzeichnung zu finden unter: <http://video.cs.fau.de/>